## Castro Valley Unified School District **Creating a Parent/Student Portal Account**

To create an account on the CVUSD Parent/Student Portal you will need an email address and the account verification information provided by the school.

Begin by opening a browser, such as Internet Explorer, Mozilla Firefox, or Safari, and enter the address <https://castrovalleyusd.asp.aeries.net/student> into the web address field at the top of the screen as shown in the oval below. You can also get to the Parent Portal site by going to our District website at [http://www.cv.k12.ca.us,](http://www.cv.k12.ca.us/) select the Parents tab, and choose Aeries Parent Portal from the list. Do not enter the address into a search engine, such as Google or Yahoo, because this site is yet unknown to them.

This should take you to the login screen. Follow the steps below to complete the process.

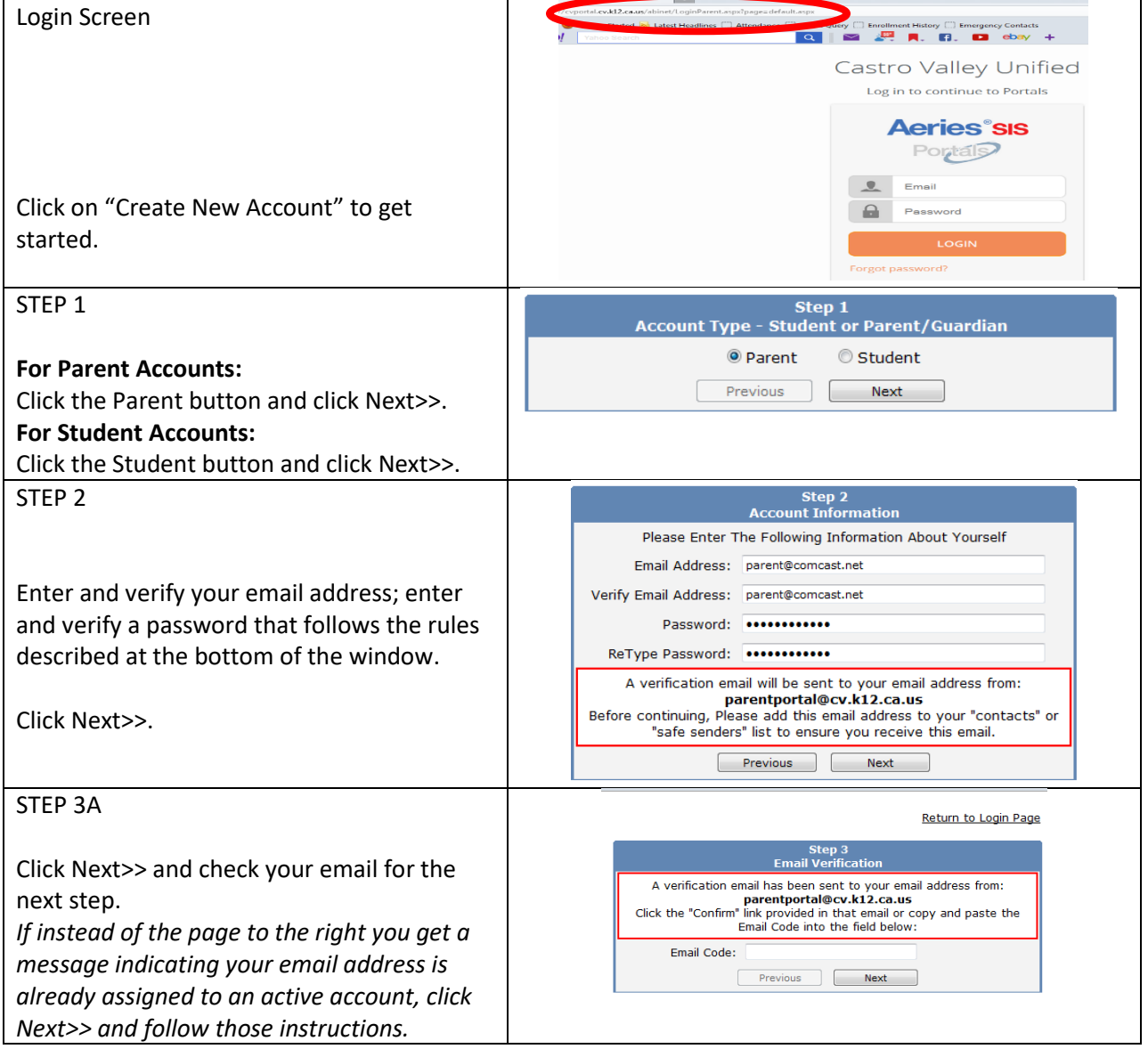

## Castro Valley Unified School District **Creating a Parent/Student Portal Account**

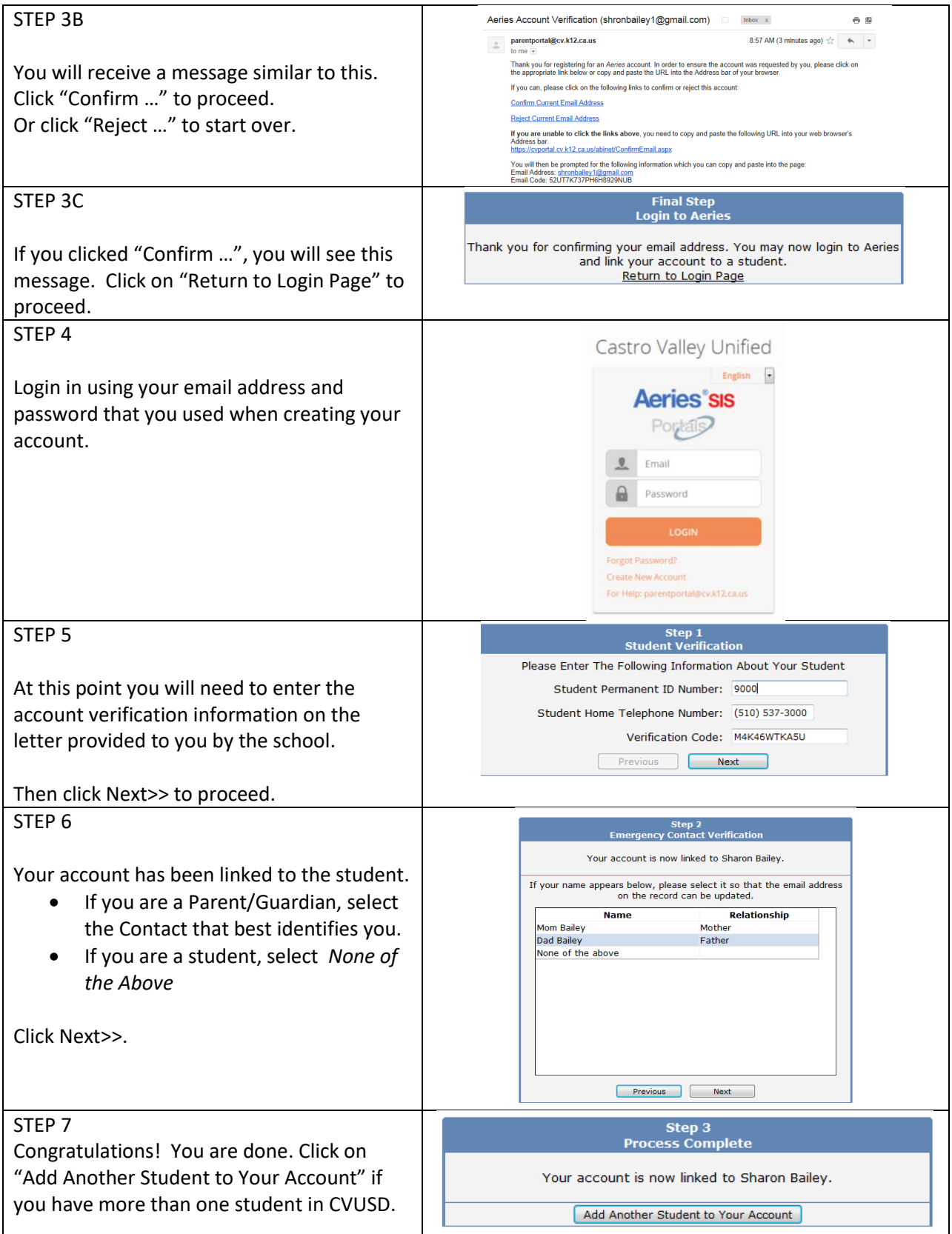